**Управление образования администрации муниципального района «Ровеньский район» Белгородской области**

# **ФОРМИРОВАНИЕ УЧЕБНО-ПОЗНАВАТЕЛЬНЫХ КОМПЕТЕНЦИЙ ОБУЧАЮЩИХСЯ 5-9 КЛАССОВ НА УРОКАХ ИНФОРМАТИКИ ПОСРЕДСТВОМ СОЗДАНИЯ ИНТЕРАКТИВНОГО ПЛАКАТА**

**Учебно-методические материалы из опыта работы учителя информатики Титовской Е.П.**

> Ровеньки 2020

#### **СОДЕРЖАНИЕ**

- 1. Формирование учебно-познавательных компетенций обучающихся 5-9 классов на уроках информатики посредством создания интерактивного плаката С. 4
- 2. Методическая разработка урока информатики в 7 классе по теме «Информационные процессы. Обработка информации» С. 12
- 3. Методическая разработка урока информатики в 8 классе по теме «Алгоритмическая конструкция «ветвление». Полная форма ветвления» С. 21
- 4. Практические рекомендации по использованию технических возможностей программы MS PowerPoint для создания интерактивного плаката С. 30
- 5. Приемы и способы создания интерактивных элементов в электронном образовательном ресурсе С. 38
- 6. Элементы интерактивного плаката по теме «Обобщение и систематизация основных понятий главы «Коммуникационные технологии» для 9 класса в форме игры «Морской бой» С. 42
- 7 Список литературы С. 44

#### **Формирование учебно-познавательных компетенций обучающихся 5-9 классов на уроках информатики посредством создания интерактивного плаката**

ФГОС ООО выдвигает требования к формированию у школьников метапредметных результатов – универсальных учебных действий (личностных, познавательных, регулятивных и коммуникативных), которые должны стать базой для овладения учебно–познавательными компетенциями, «составляющими основу умения учиться».

Исходя из личного опыта работы, был сделан вывод о необходимости создания специальных условий для формирования учебно-познавательных компетенций школьников, используя современные интерактивные средства обучения – интерактивные плакаты.

Важной задачей в использовании информационных технологий является оптимизация учебного процесса, повышение его эффективности и качества. Современный урок невозможно представить без использования таких технологий обучения, среди которых особенно востребованными являются интерактивные технологии.

Слово **«интерактив»** образовано от слова «**interact» (**англ.), где «**inter»**  - взаимный, «**act»** - действовать. «Интерактивность» означает способность взаимодействовать или находиться в режиме диалога. Процесс обучения осуществляется в условиях постоянного, активного взаимодействия учащихся. Ученик и учитель являются равноправными субъектами обучения.

Одним из средств реализации перечисленных технологий является интерактивный плакат. По сравнению с мультимедийной презентацией, имеющей линейную структуру, интерактивные электронные плакаты являются многофункциональным средством обучения и предоставляют более широкие возможности для организации учебной деятельности.

В процессе обучения интерактивный плакат позволяет достичь следующих очень важных результатов:

- за счет использования интерактивных элементов вовлечь обучаемого в процесс получения знаний и формирования способов действий;
- за счет использования различных мультимедиа добиться максимальной наглядности информации;
- за счет структурирования материала урока и нелинейной подачи, появляется возможность варьирования глубины погружения в тему урока.

*Новизна опыта* заключается в комплексном подходе к применению мультимедийных технологий при изучении предмета «Информатика», внедрении интерактивного плаката в классно-урочную систему. Использование интерактивного плаката позволяет обогатить формы, способы и приемы обучения; повышает мотивацию к процессу учения у школьников; позволяет осознать ученикам, что в руках знающего специалиста компьютер становится мощным средством научного познания.

*Целью* педагогической деятельности в данном направлении является повышение уровня сформированности учебно-познавательных компетенций обучающихся 5-9 классов при изучении информатики средствами интерактивного плаката.

Достижение планируемых результатов предполагает решение следующих *задач:*

1) анализ психолого-педагогических концепций обучения и обоснование

выбранных организационных форм, методов и приемов обучения на основе использования интерактивного плаката;

2) анализ и выбор техник и технологических приемов для создания интерактивного плаката;

3) создание и систематизация авторских электронных образовательных ресурсов, интерактивных плакатов.

В настоящее время нет недостатка в готовых цифровых образовательных ресурсах, тем не менее, они не всегда отвечают поставленным целям и задачам конкретного урока. Материал таких ресурсов может быть представлен с избытком, или, наоборот, дан частично и недостаточно раскрывает тему урока. Поэтому иногда приходится или применять несколько таких ресурсов, или работать с ним выборочно.

Решение данной проблемы можно найти через создание собственного ресурса - интерактивного плаката, который можно реализовать в различных компьютерных средах. Наиболее приемлемой и доступной педагогам для этих целей является программа Power Point.

При создании собственного интерактивного плаката можно применить технологические приемы и техники, позволяющие расширить возможности программных средств, для формирования учебно-познавательных компетенций школьников (Приложение 3).

Интерактивный плакат, выступая средством реализации прикладных методик, действительно может сыграть определяющую роль в изменении доминирующих педагогических технологий, так как содержит в себе не только новые способы представления образовательной информации, но и позволяет перейти к более эффективным способам учебной деятельности обучающихся и формам ее организации, которые ведут к формированию учебно – познавательных компетенций.

При создании интерактивного плаката следует придерживаться следующих критериев:

- тема плаката должна соответствовать теме урока;
- материал изучаемой темы структурирован согласно плана проведения урока, при этом структура должна соответствовать типу урока (изучения нового материала, комбинированному, обобщающему);
- информация, предъявляемая на экране, должна быть понятной, логически связной, распределенной на группы по содержанию и функциональному назначению;
- на экране должна находиться только та информация, которая обрабатывается пользователем в данный момент;
- эффекты, привлекающие внимание пользователя следует применять строго в соответствии с проектом деятельности пользователя, только в тех случаях, когда, это необходимо и психологически обосновано;
- наличие областей, которые появляются и исчезают либо по щелчку на командные кнопки, либо по клику по гиперактивной зоне, для работы с правилами, выводами, для сравнения сформулированного вывода с правильным образцом.

Всѐ содержание плаката соответствует правилу: дидактическая и информационная законченность. Интерактивный плакат включает следующие элементы (рис.1):

- режим «скрытого изображения» (возможность включения и выключения разъясняющей информации);
- иллюстрированный опорный конспект;
- Пмногоуровневый задачник;
- набор иллюстраций, интерактивных рисунков, анимаций, видеофрагментов; конструктор (инструмент, позволяющий учителю и ученику делать пометки, записи, чертежи поверх учебного материала).

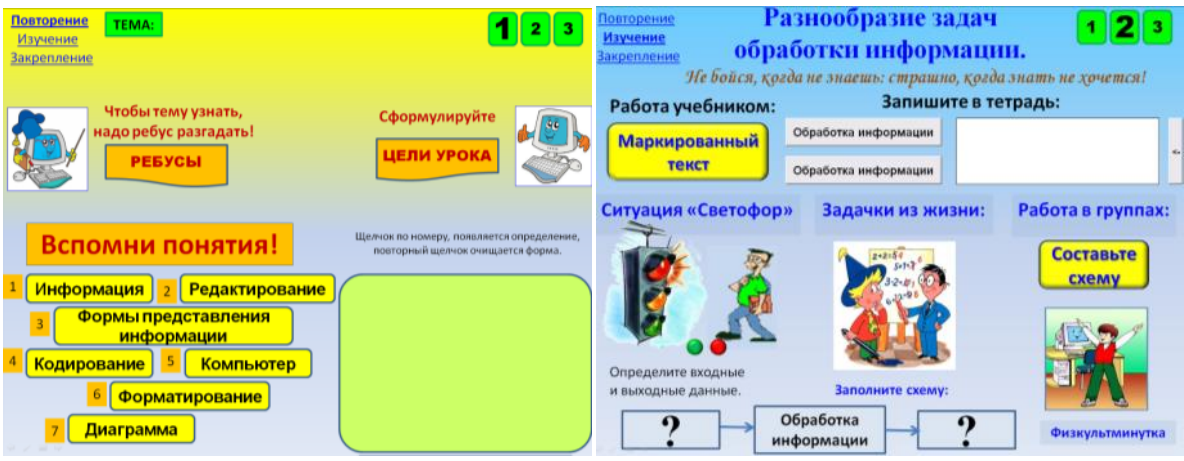

*Рисунок 1. Основные слайды интерактивного плаката*

При формировании содержательного наполнения интерактивного плаката целесообразно использовать формулировки заданий: проанализируйте, докажите (объясните), сравните, выразите символом, создайте схему или модель, продолжите, обобщите (сделайте вывод), выберите решение или способ решения, исследуйте, оцените, измените, придумайте. Такая постановка задания позволяет организовать работу по формированию у обучающихся таких учебно-познавательных компетенций, как извлекать нужную информацию; понимать информацию, представленную в изобразительной, схематичной форме; использовать знаково-символичных средства для решения различных учебных задач; осуществлять операции анализа, синтеза, сравнения, классификации; устанавливать причинно-следственные связи, делать обобщения, выводы.

Одним из составляющих компонентов учебно-познавательной компетенции обучающихся является умение ставить цель и организовывать её достижение, уметь пояснить свою цель. С этой целью необходимо использовать различные приемы целеполагания, направленные на самостоятельную формулировку темы и целей урока учениками: темавопрос; ситуация яркого пятна; исключение; домысливание; проблемная ситуация; группировка; подводящий диалог; собери слово; проблема предыдущего урока.

Например, на уроке информатики «Информационные процессы. Обработка информации» в 7 классе (Приложение 1) ученикам предлагается разгадать ключевые слова с помощью ребусов, решив которые школьники имеют возможность самостоятельно сформулировать тему урока и поставить цели предстоящей учебной деятельности (рис.2).

Приемы целеполагания формируют потребность действия у школьника. Ученик реализует себя как субъект деятельности и собственной жизни, при этом действия ведут к формированию ценностно-смысловых компетенций (умение выбирать целевые и смысловые установки для своих действий и поступков).

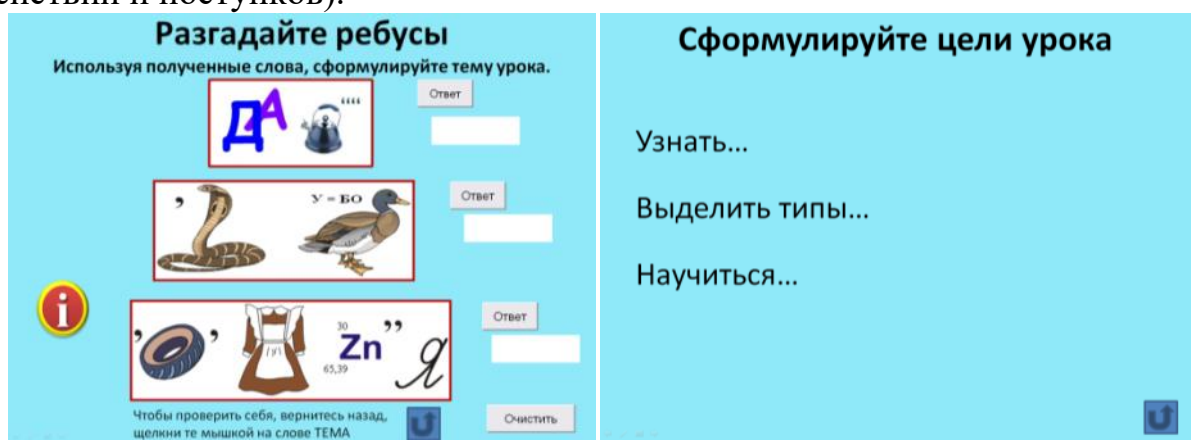

*Рисунок 2. Слайды для подведения к формулированию темы и целей урока*

С целью развития учебно – познавательных компетенции в интерактивный плакат можно включать широкий спектр контрольного материала, использовать интерактивный плакат при организации различных форм работы обучающихся на уроке: фронтальной, самостоятельной, групповой, индивидуальной.

Так, включение в структуру созданного интерактивного плаката различных тренажѐров позволяет использовать его как при фронтальном обсуждении изучаемого материала, так и при самостоятельной, индивидуальной работе учеников.

Например, в 7 классе при изучении темы «Информационные процессы. Обработка информации» (Приложение 1), учащимся предлагается выполнить проверочную самостоятельную работу в форме теста на заполнение пропусков (рис.3).

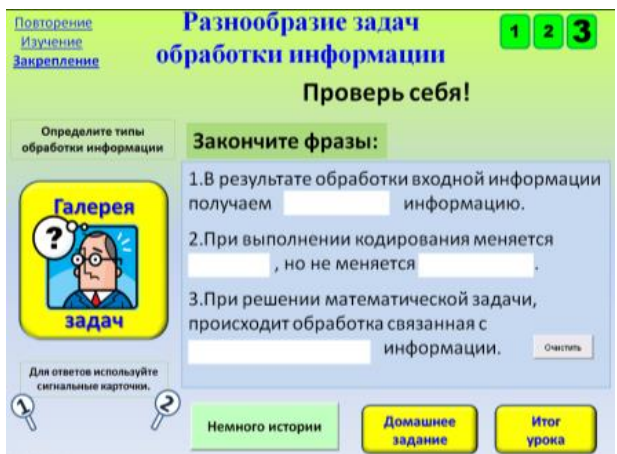

*Рисунок 3. Организация самостоятельной работы*

На этапе контроля и самоконтроля знаний и способов действий интерактивное тестирование поможет осуществить проверку знаний всех обучающихся одновременно. Например, на этапе первичной проверки понимания изученного материала в 7 классе при изучении темы «Визуализация информации в текстовых документах» учащимся предлагается выполнить тестовое задание (рис. 4).

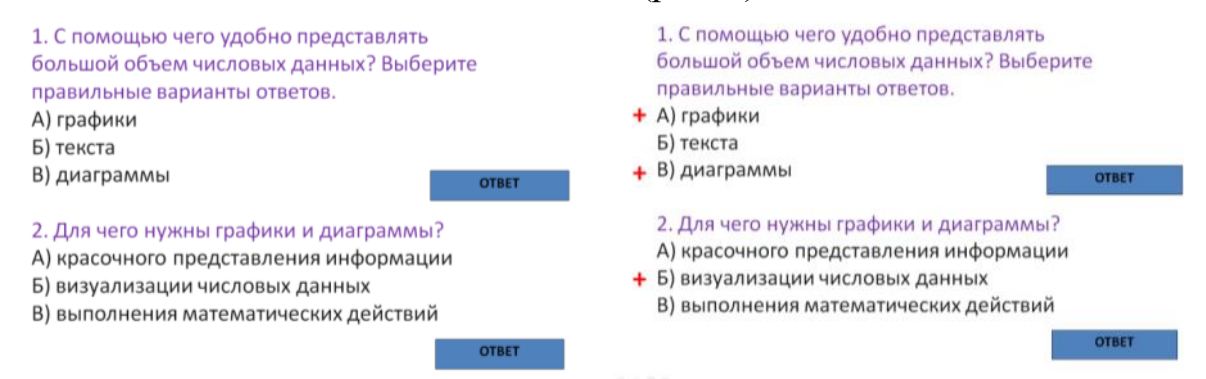

*Рисунок 4. Организация самостоятельной работы с фронтальной проверкой*

Правильный ответ, появляется по щелчку на соответствующую кнопку. Такая форма теста подходит для организации фронтальной работы класса.

Для индивидуального тестирования можно применить форму теста с выбором ответа (рис.5).

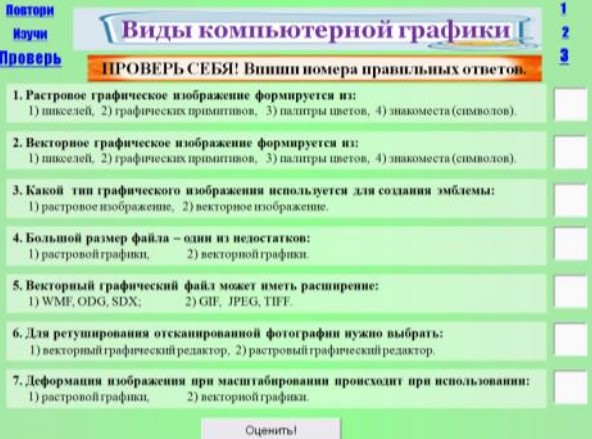

*Рисунок 5. Организация самостоятельной работы с самоповеркой*

При этом результаты обрабатываются очень быстро, и в режиме реального времени обеспечивается связь с каждым учеником, реализуя при этом принцип индивидуального подхода в обучении.

Формирование навыков самоконтроля у обучающихся целесообразно также отрабатывать через самопроверку по эталону на экране, разгадывание кроссвордов, ребусов с моментальным появлением ответа, выведение ассоциативных подсказок.

Такая организация рассматриваемого этапа урока способствует формированию умений принимать решения, брать на себя ответственность за их последствия, владеть способами самоопределения в ситуациях выбора на основе собственных позиций.

Использование элементов интерактивного плаката позволяет не только заложить прочные знания, но и предлагает ученику применить новую информацию на практике (составить таблицу, перечень, решить задачу).

Для формирования учебно-познавательных компетенций (анализа, синтез) применяются такие приемы, как восстановление порядка следствия, хронологии, сортировка, группировка, удаление лишнего, которые очень эффективно можно организовать при помощи интерактивных действий на слайдах плаката (рис. 6).

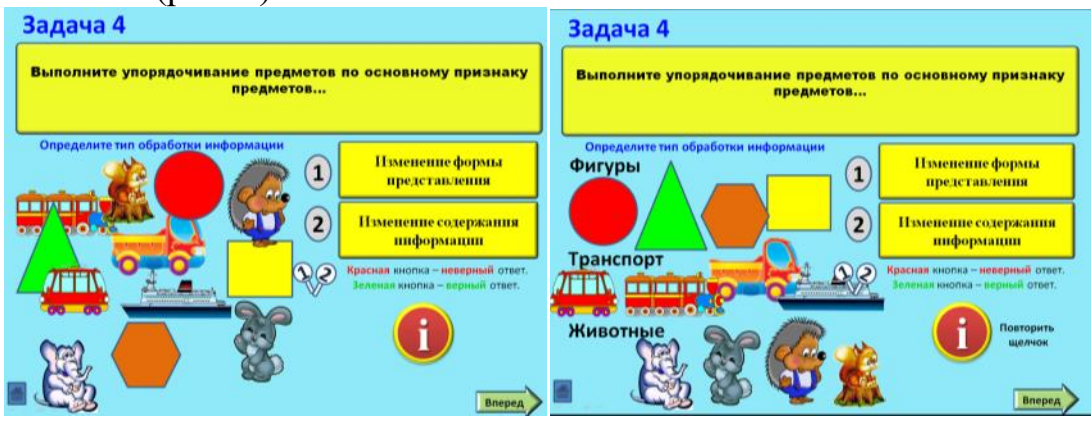

*Рисунок 6. Группировка объектов по признаку*

Например, при изучении темы «Информационное моделирование как метод познания» в 9 классе обучающимся предлагается задание «Лишняя модель» (рис. 7).

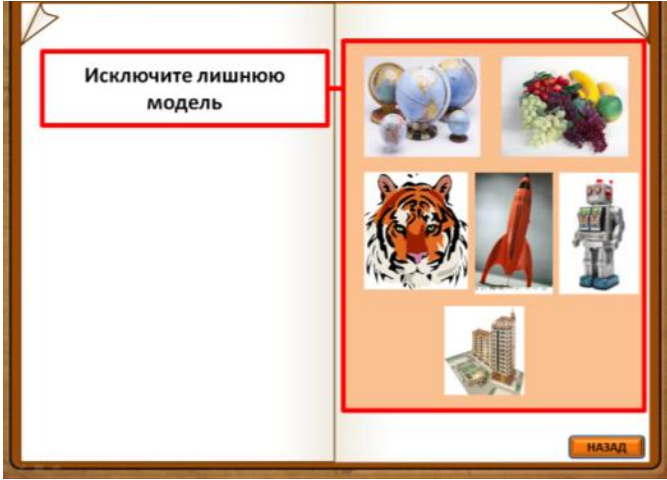

*Рисунок 7. Задача определения лишнего*

Ученики выбирают тот объект, который считают лишним; щелчок по объекту даѐт возможность проверить правильность выбора (в случае верного ответа объект исчезает).

Самооценка своей учебной деятельности является учебнопознавательной компетенцией, которая формируется практически на всех этапах работы с интерактивным плакатом. В конце урока учителю необходимо запланировать 2-3 минуты на подведение итогов, чтобы соотнести поставленные цели с полученными, достигнутыми результатами (рис. 8).

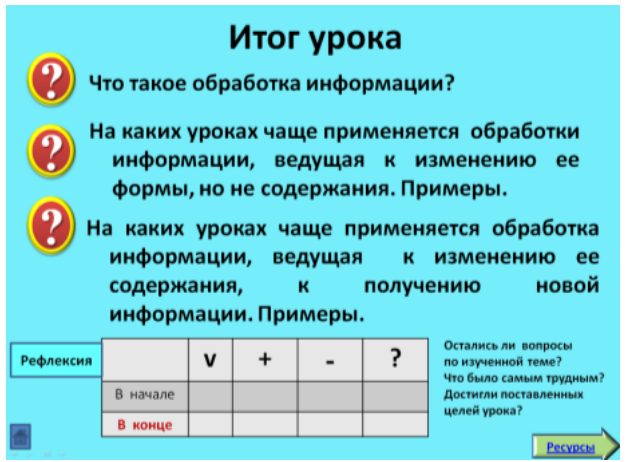

*Рисунок 8. Подведение итогов урока*

Интерактивный плакат можно рассматреть как средство организации и проверки групповой, парной работы (Приложение 2). Такой вид деятельности строится на основе заданий по заполнению схем, таблиц, проблемных вопросов, задач, содержащихся на слайдах интерактивного плаката (рис.9). Такие способы организации учебной деятельности способствуют формированию умений принимать решения, владеть различными социальными ролями.

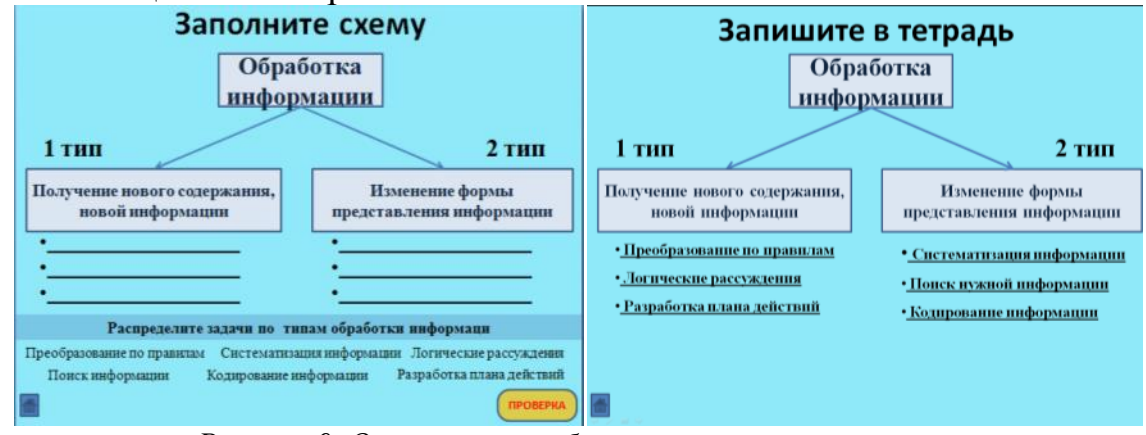

*Рисунок 9. Организация работы по заполнению схемы*

Широкий спектр возможностей интерактивного плаката позволяет проводить уроки в нетрадиционной форме: викторина, своя игра, брейн ринг, морской бой. Например, в 9 классе при завершении раздела «Коммуникационные технологии» интерактивный плакат по теме «Обобщение и систематизация основных понятий главы

«Коммуникационные технологии» представлен форме игры «Морской бой». (Приложение 4). Правила игры «Морской бой» предполагают выбор варианта клетки поля: «корабли», «бомбочки» между собой не соприкасаются, поэтому вокруг этих объектов должны быть свободные клетки. В случае выбора «бомбоки» или пустой клетки, происходит переход хода к команде соперника. Таким образом, обучающиеся проводят анализ игрового поля с целью просчитывания правильности выбора следующего хода. Умение проводить анализ и синтез объектов - значимые составляющие учебно-познавательной компетенции. Такой способ организации деятельности обучающихся способствуют не только формированию навыков решения задач по теме и систематизации теоретического материала, но формированию компонентов учебно-познавательной компетенции, а именно умений принимать решения, организовывать планирование деятельности, распределять групповые роли, осуществлять контроль деятельности, проводить анализ и самооценку своей учебно-познавательной деятельности.

Включение в интерактивный плакат видео- и аудиоматериалы может стать отправной точкой для создания на уроке проблемной ситуации, организации дискуссии, учебного проекта (например, прослушать или просмотреть фрагмент, выразить свое мнение, аргументируя его). В этом случае ученик не только получает знания, но и приобретает опыт работы с информационными технологиями, умение анализировать необходимую информацию, учиться владеть приемами учебно-познавательных проблем (данные действий относятся к информационным и учебно-познавательным компетенциям).

Интерактивный плакат как результат проектной деятельности учащихся несет в себе новый способ формирования учебно-познавательной, информационной компетенций. На уроке информатики в 9 классе по теме «Информационные модели как метод познания» в качестве домашнего задания можно предложить учащимся выполнить мини-проект «Модели в повседневной жизни».

Применение проектного метода позволяет организовать работу, направленную на формирование таких компетенций, как формулировка собственных ценностных ориентиров по отношению к предмету изучения, осуществление действия на основе выбранных целевых установок, организация планирования, анализ своей учебно-познавательной деятельности, владение навыками работы с различными информационными источниками, отбор необходимой для решения задач информации, использование компьютерных средств и технологий.

Таким образом, при использовании интерактивного плаката на уроках информатики, на основе положительного отношение к учению, к познавательной деятельности, желания приобретать новые знания, формируются учебно-познавательная компетенция обучающихся.

### **Методическая разработка урока информатики в 7 классе по теме «Информационные процессы. Обработка информации»**

Методическая разработка урока информатики в 7 классе по теме «Информационные процессы. Обработка информации**»** - 2 урок раздела «Информация и информационные процессы». Разработка урока составлена на основе программы основного общего образования авторов Босова Л.Л., Босова А.Ю.

Актуальность методической разработки урока изучения и первичного закрепления новых знаний и способов деятельности заключается в использовании интерактивного плаката, который предоставляет возможность использовать объяснительно-иллюстративный и практический метод обучения. При подготовке к работе на основном этапе обучающиеся самостоятельно определяют тему и выполняют постановку целей урока, используя опорные слова. Повторение понятий, достаточных для построения новых знаний, проходит с учетом самостоятельного выбора обучающимися заданий. На этапе усвоения знаний используется технология развития критического мышления через чтение и письмо. Отталкиваясь от бытовых представлений обучающихся, формируются общие представления об обработке информации.

Организация учебной деятельности обучающихся представлена в форме фронтальной, парной и групповой работы, что позволяет активизировать познавательную деятельность обучающихся на протяжении всего урока.

Оценка деятельности обучающихся осуществляется с помощью листов самооценки, в которых обучающиеся отмечают баллы, полученные при выполнении заданий на этапах урока.

Методическая разработка урока информатики в 7 классе по теме «Информационные процессы. Обработка информации**»** может быть использована учителями информатики общеобразовательных учреждений, работающих в 7-х классах по ФГОС ООО.

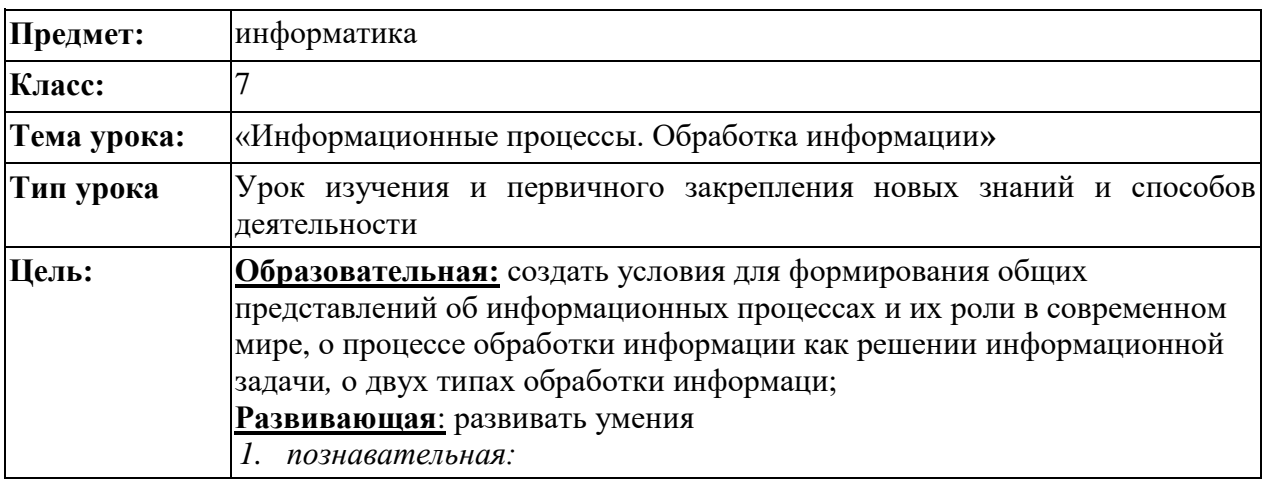

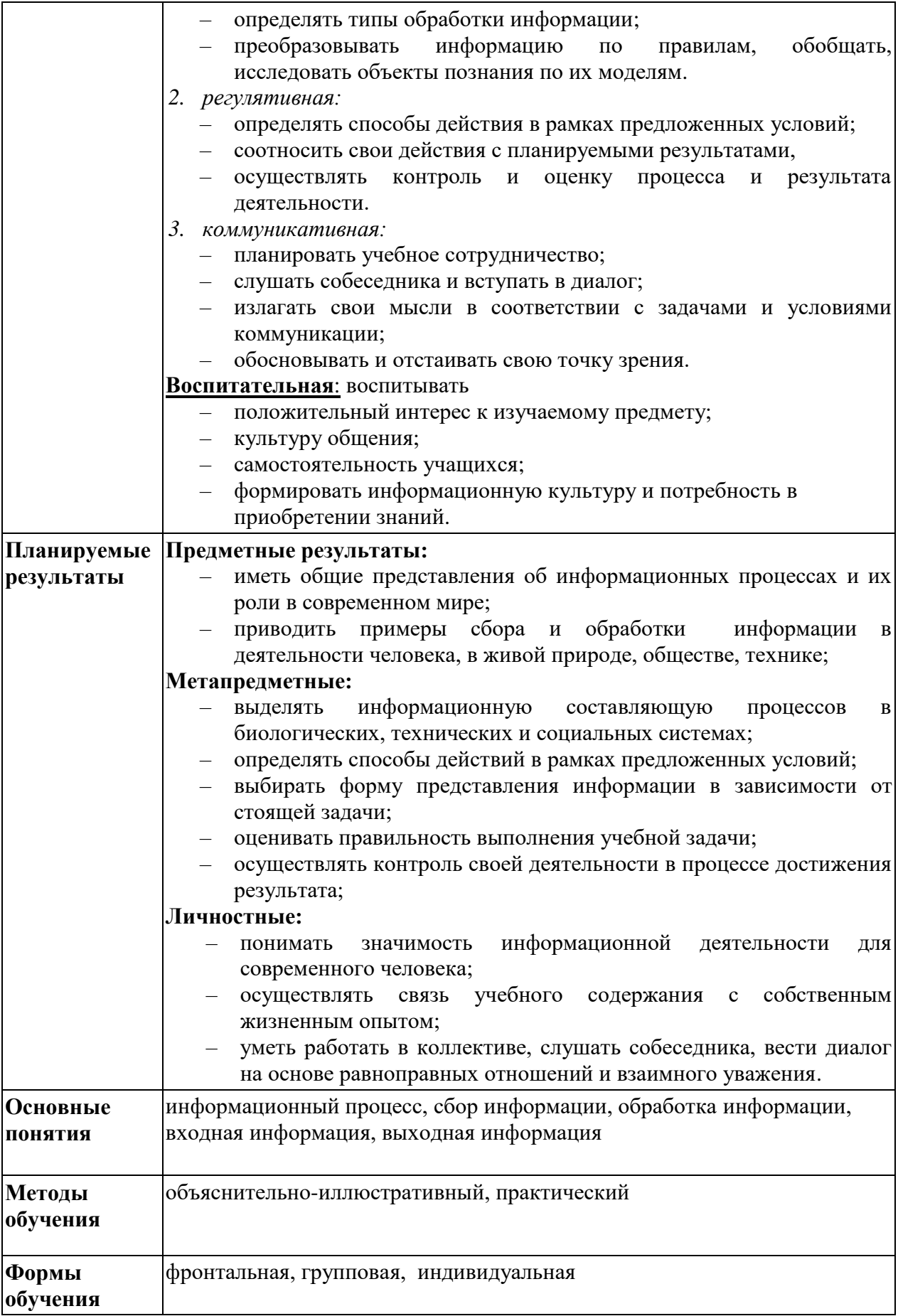

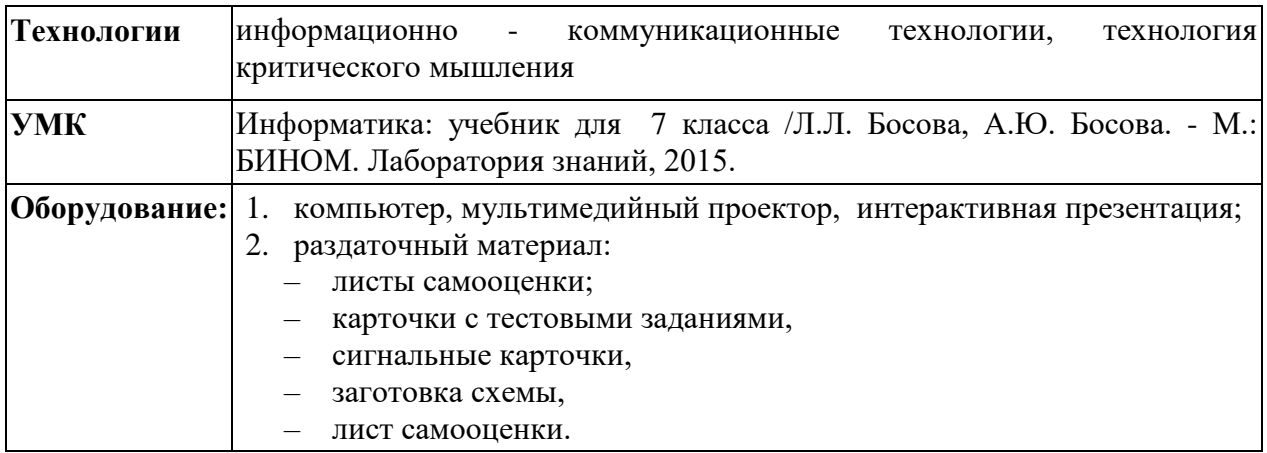

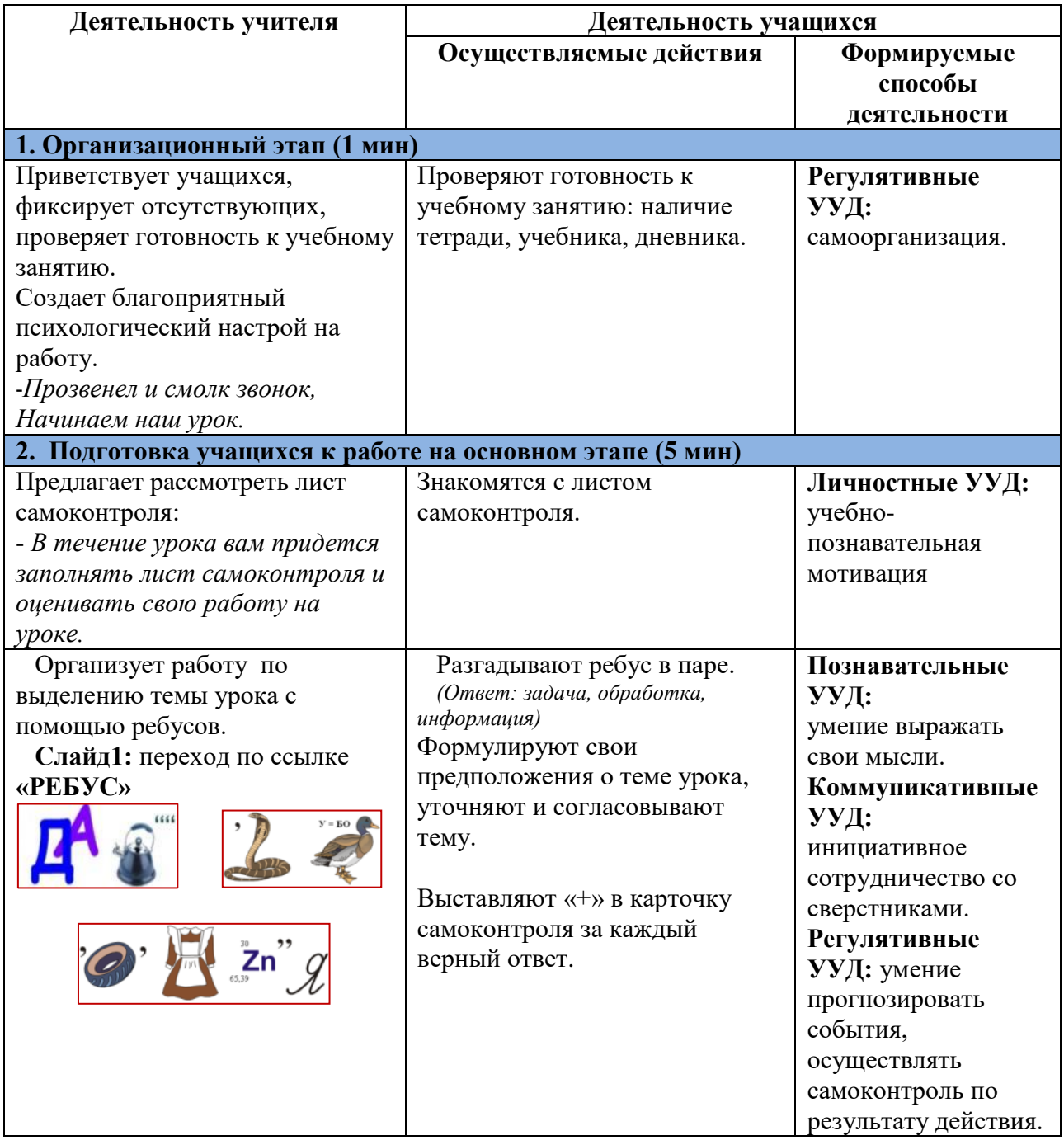

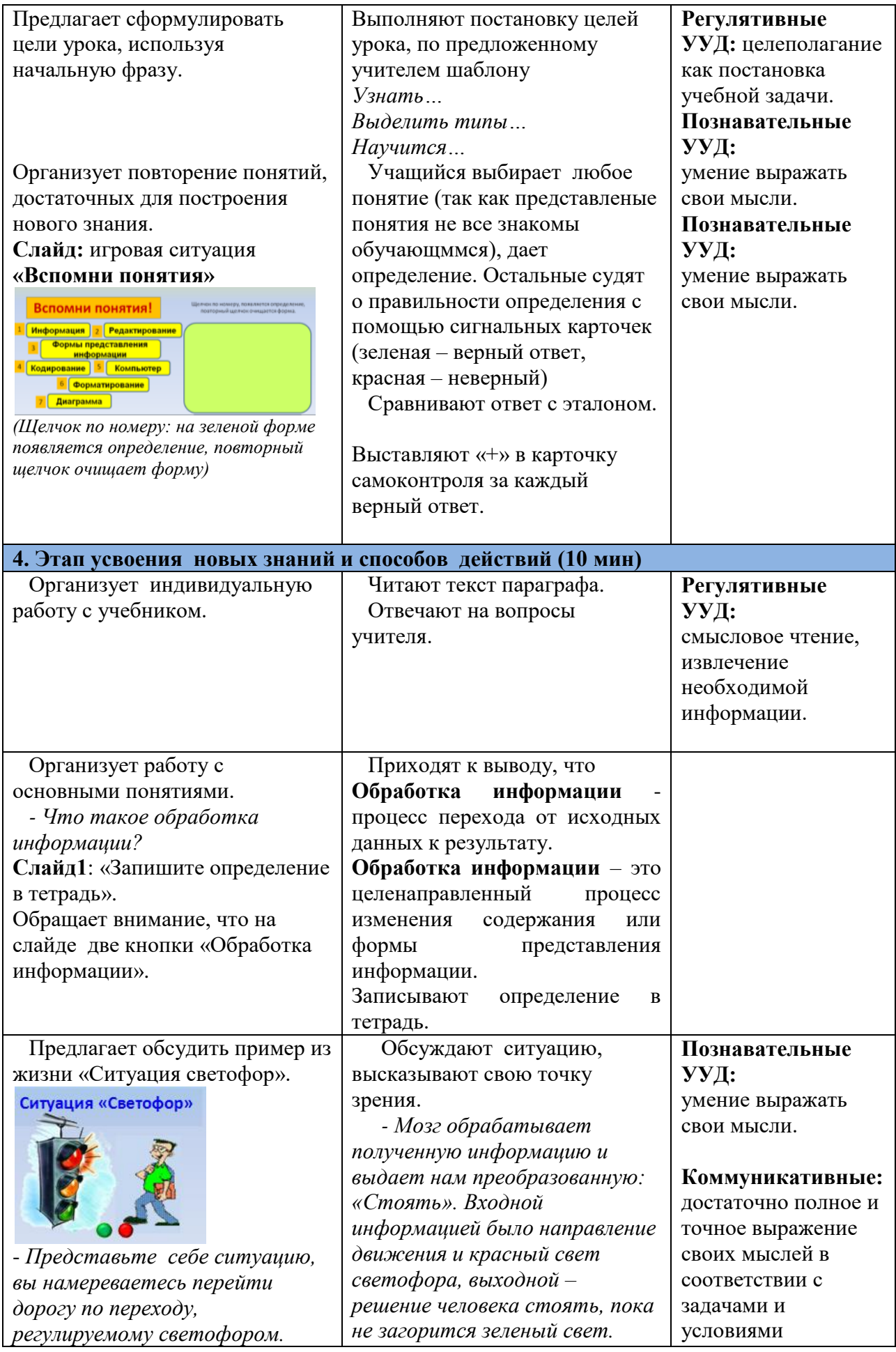

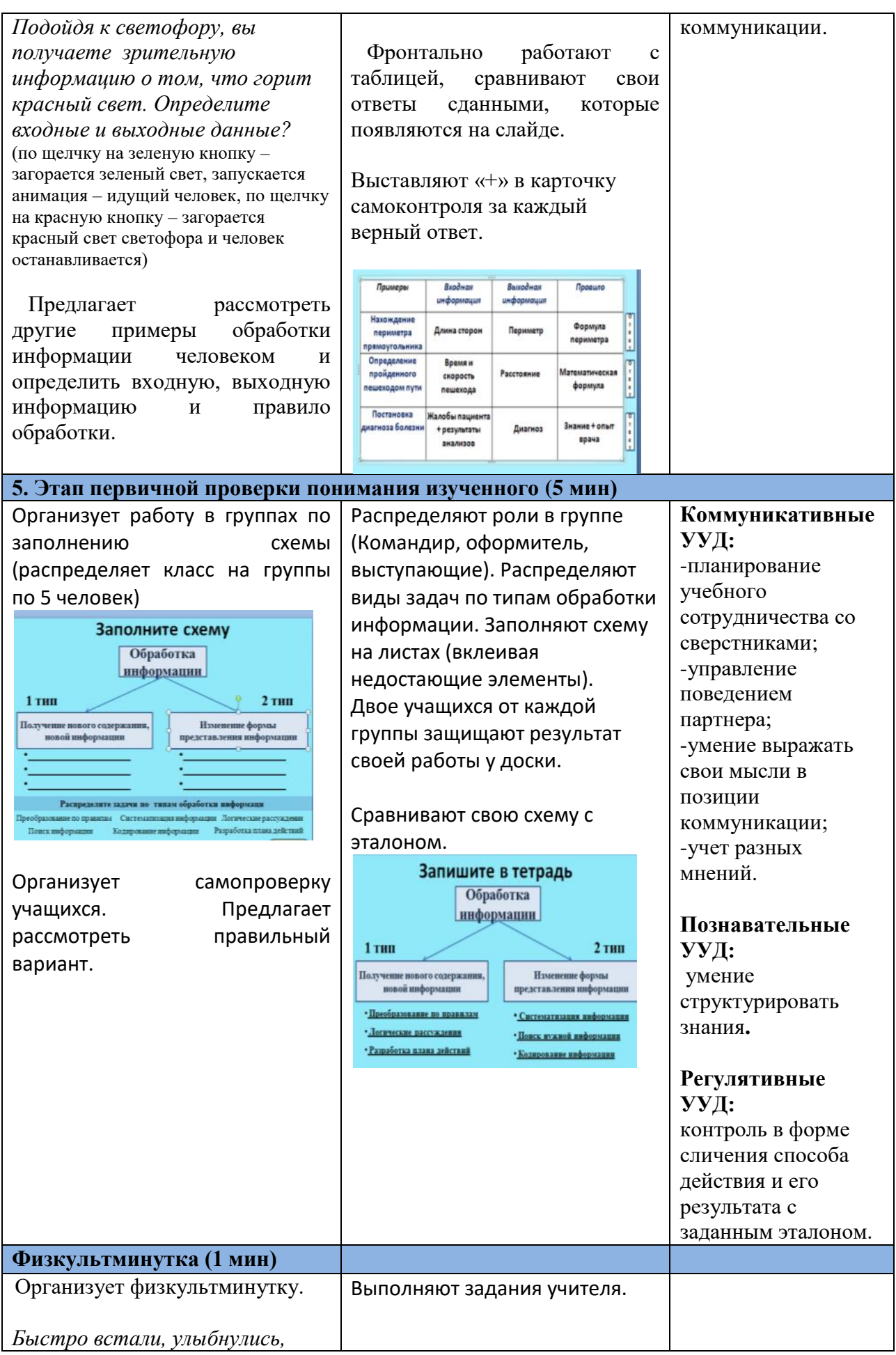

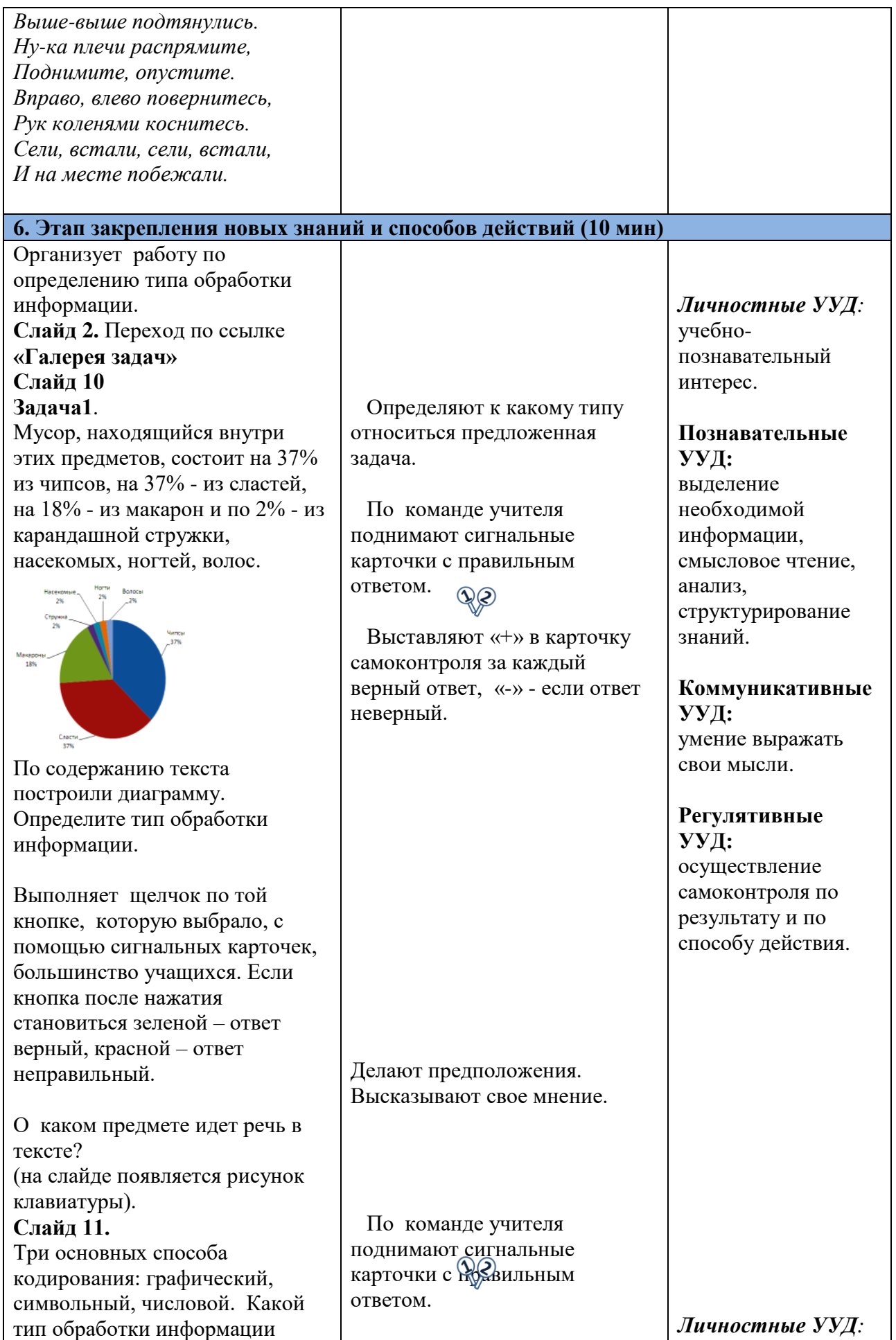

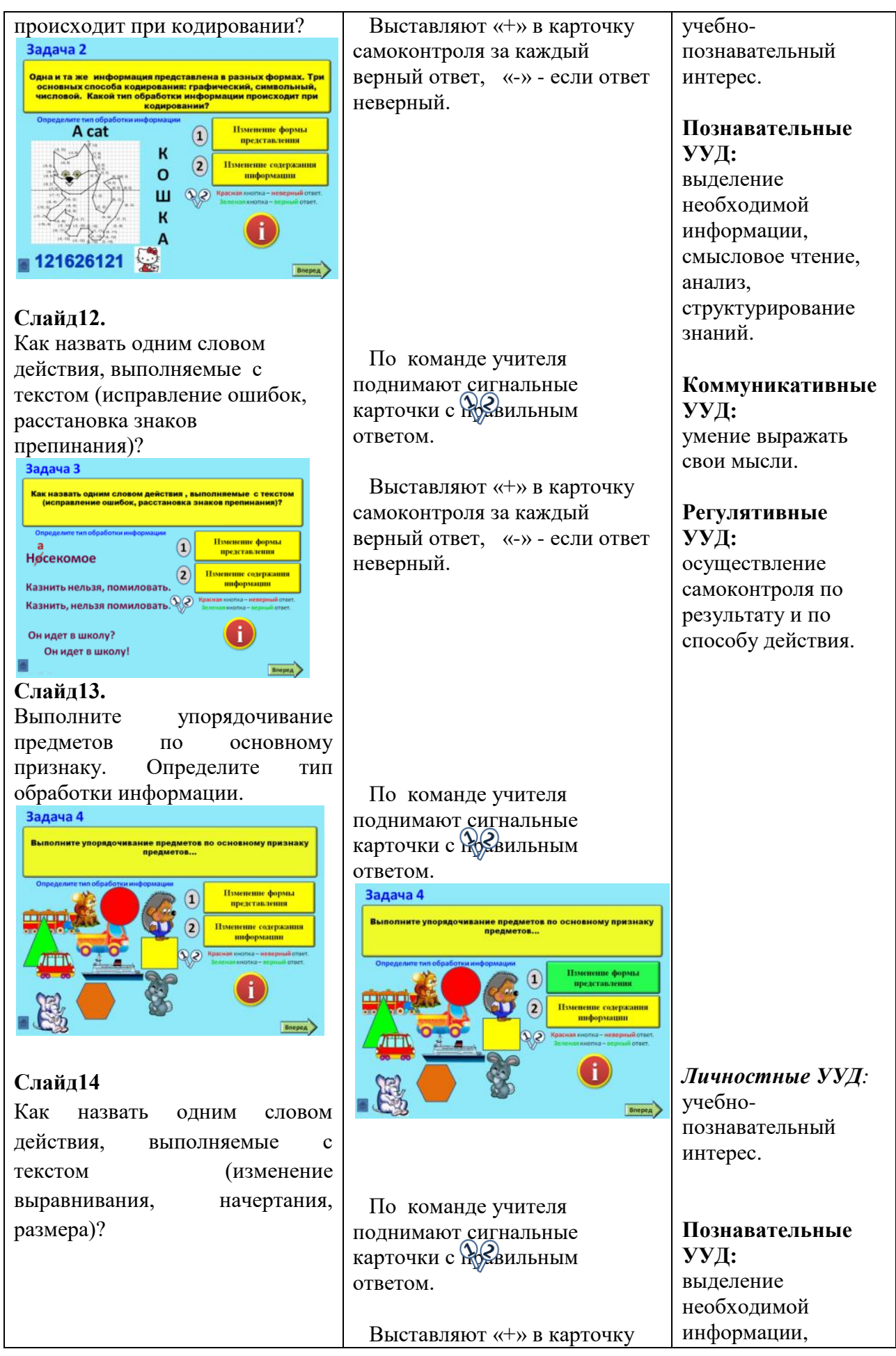

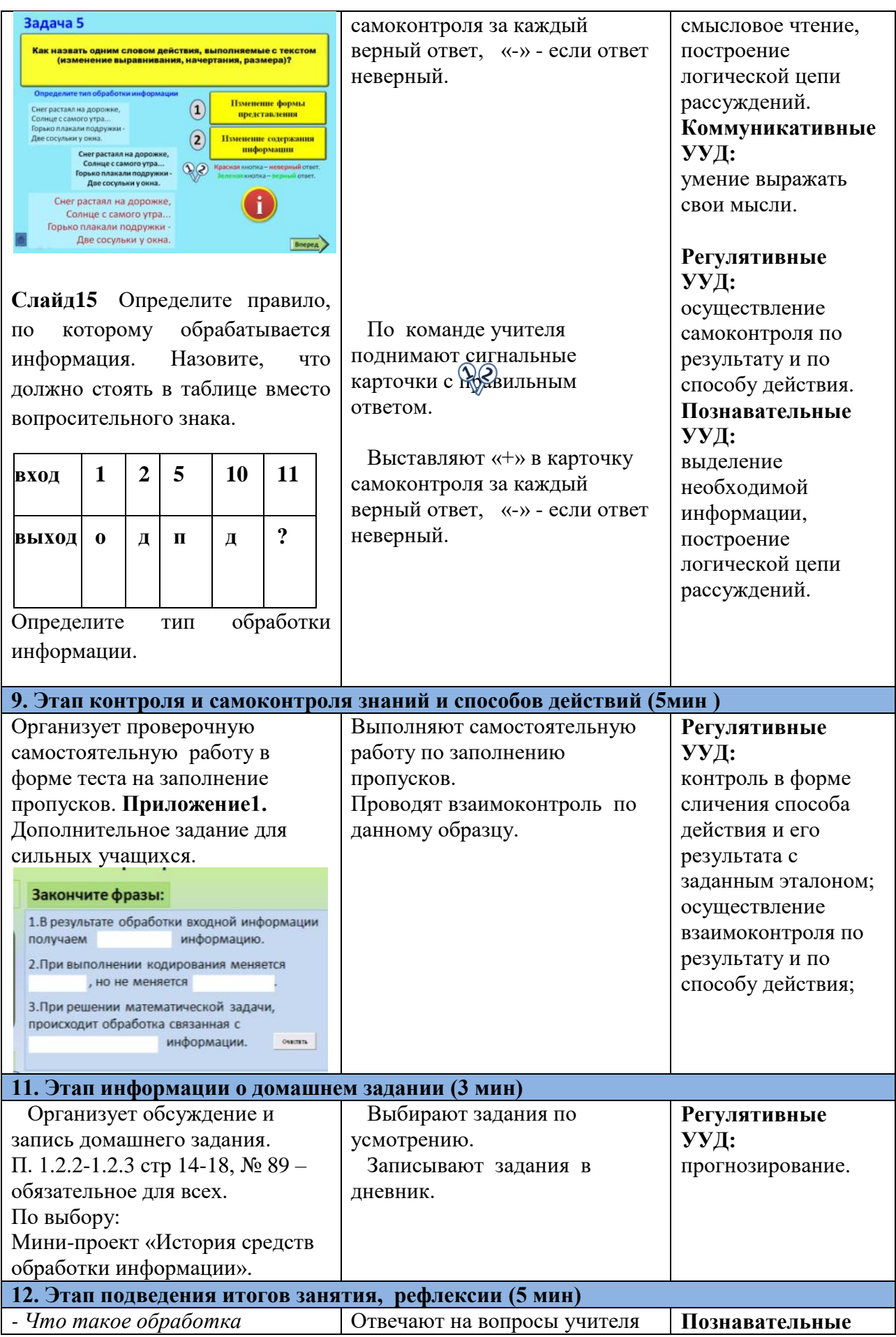

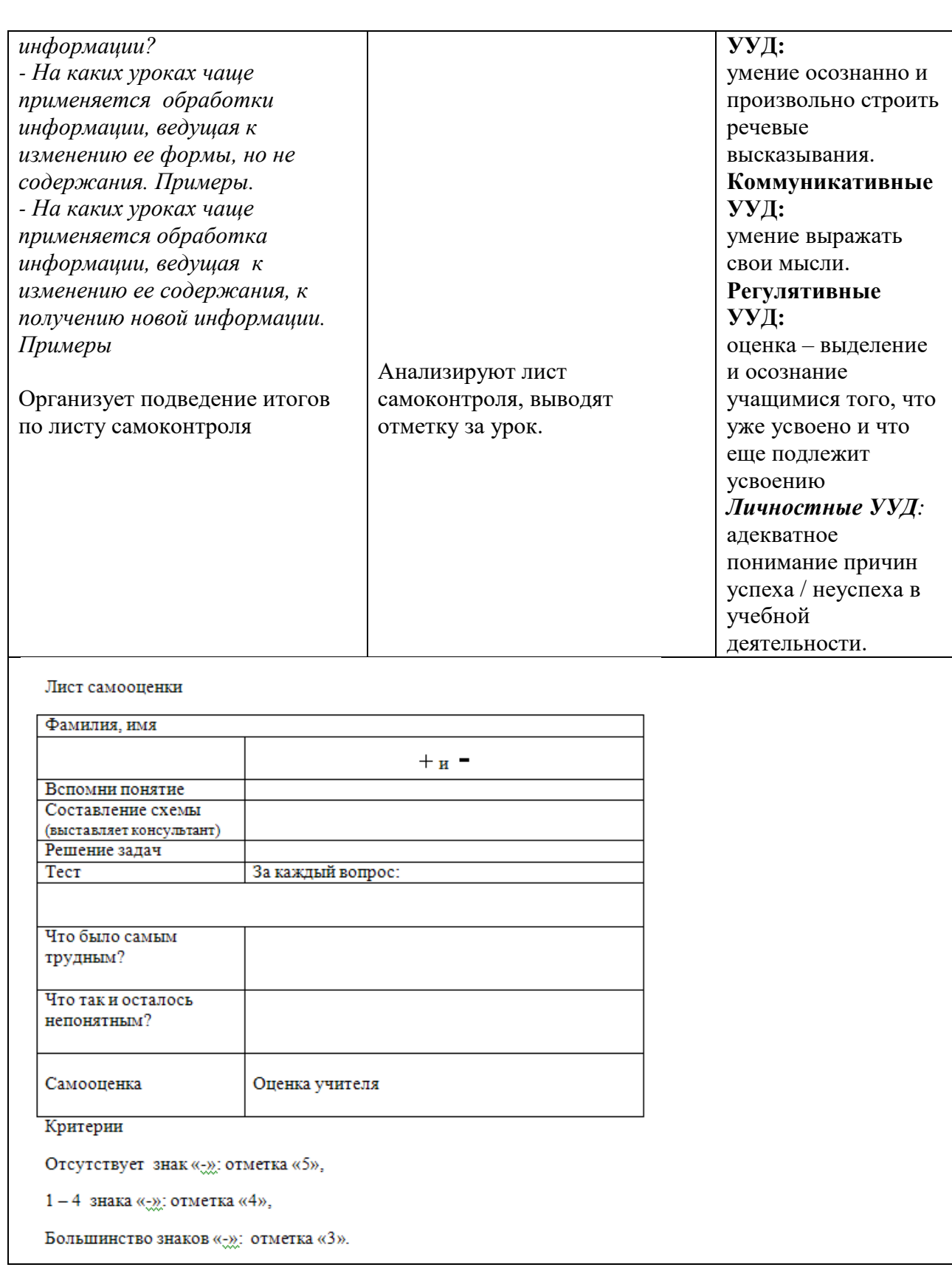

### **Методическая разработка урока информатики в 8 классе по теме «Алгоритмическая конструкция «ветвление». Полная форма ветвления»**

Методическая разработка урока информатики в 8 классе по теме «Алгоритмическая конструкция «ветвление». Полная форма ветвления» - 5 урок раздела «Алгоритмы и элементы программирования. Основы алгоритмизации». Разработка урока составлена на основе программы основного общего образования авторов Босова Л.Л., Босова А.Ю.

Актуальность методической разработки урока изучения и первичного закрепления новых знаний и способов деятельности заключается в использовании информационно - коммуникационных технологий, а так же объяснительно-иллюстративного, практического методов обучения. На этапе изучения новых знаний и способов деятельности учитель организует парную работу, предлагая обучающимся работу с учебником, применяя прием «ИНСЕРТ». При первичной проверке понимания изученного, обучающимся предлагается выполнить задание в группах, что способствует развитию воображения, творческих способностей обучающихся.

Организация учебной деятельности обучающихся представлена в форме фронтальной, парной и групповой работы, что позволяет активизировать познавательную деятельность обучающихся на протяжении всего урока.

Оценка деятельности обучающихся осуществляется с помощью листов самооценки, в которых обучающиеся отмечают баллы, полученные при выполнении заданий на этапах урока.

Методическая разработка урока информатики в 8 классе по теме «Алгоритмическая конструкция «ветвление». Полная форма ветвления» может быть использована учителями информатики общеобразовательных учреждений, работающих в 8-х классах по ФГОС ООО.

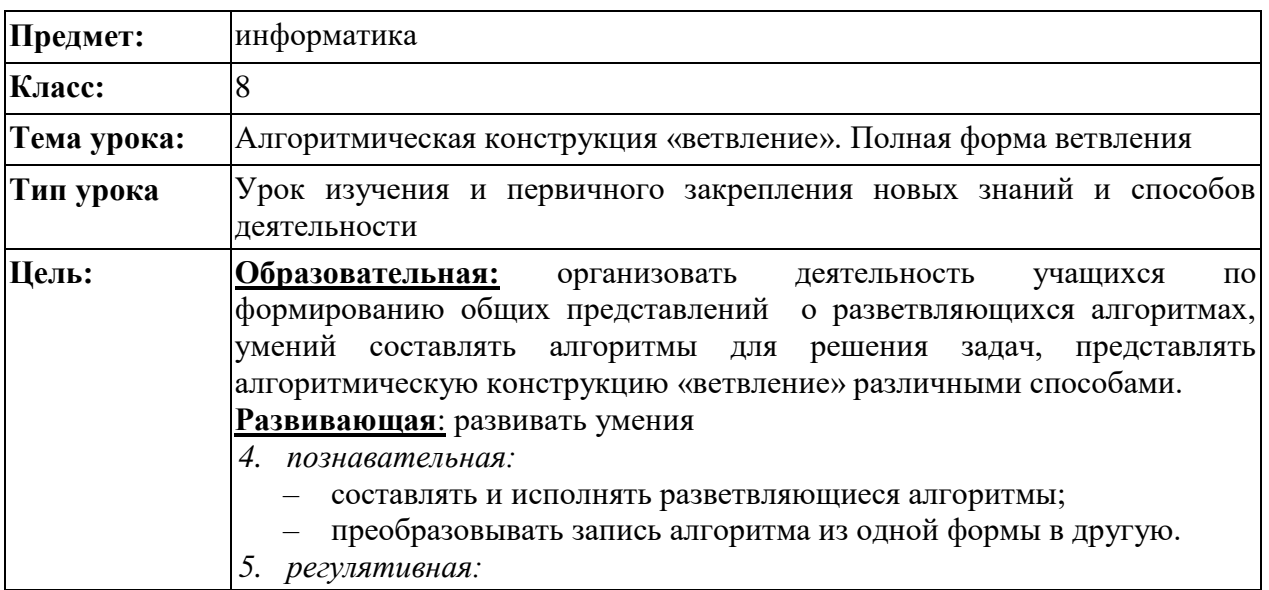

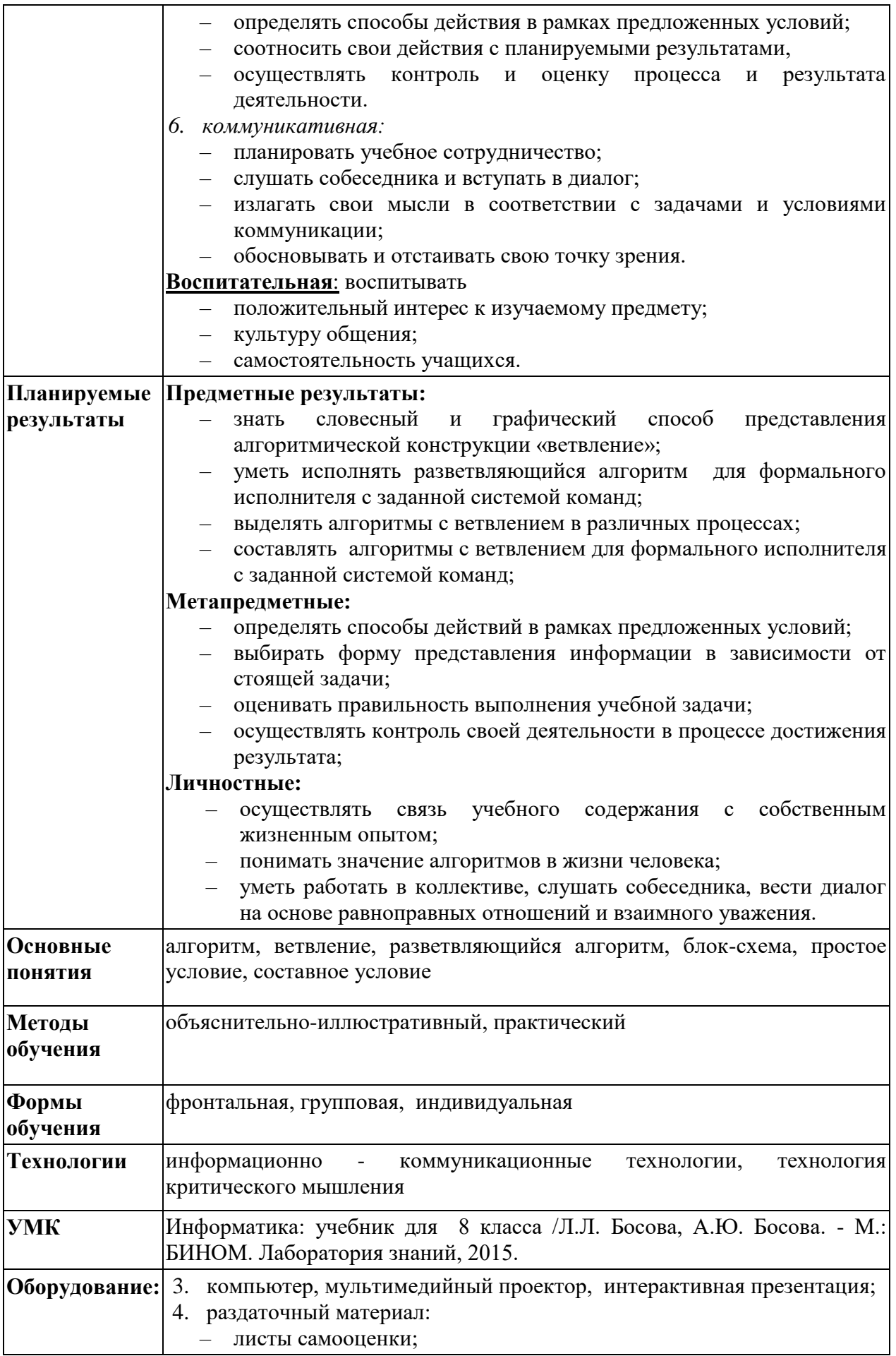

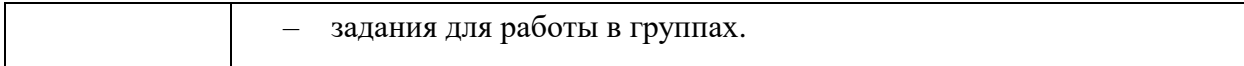

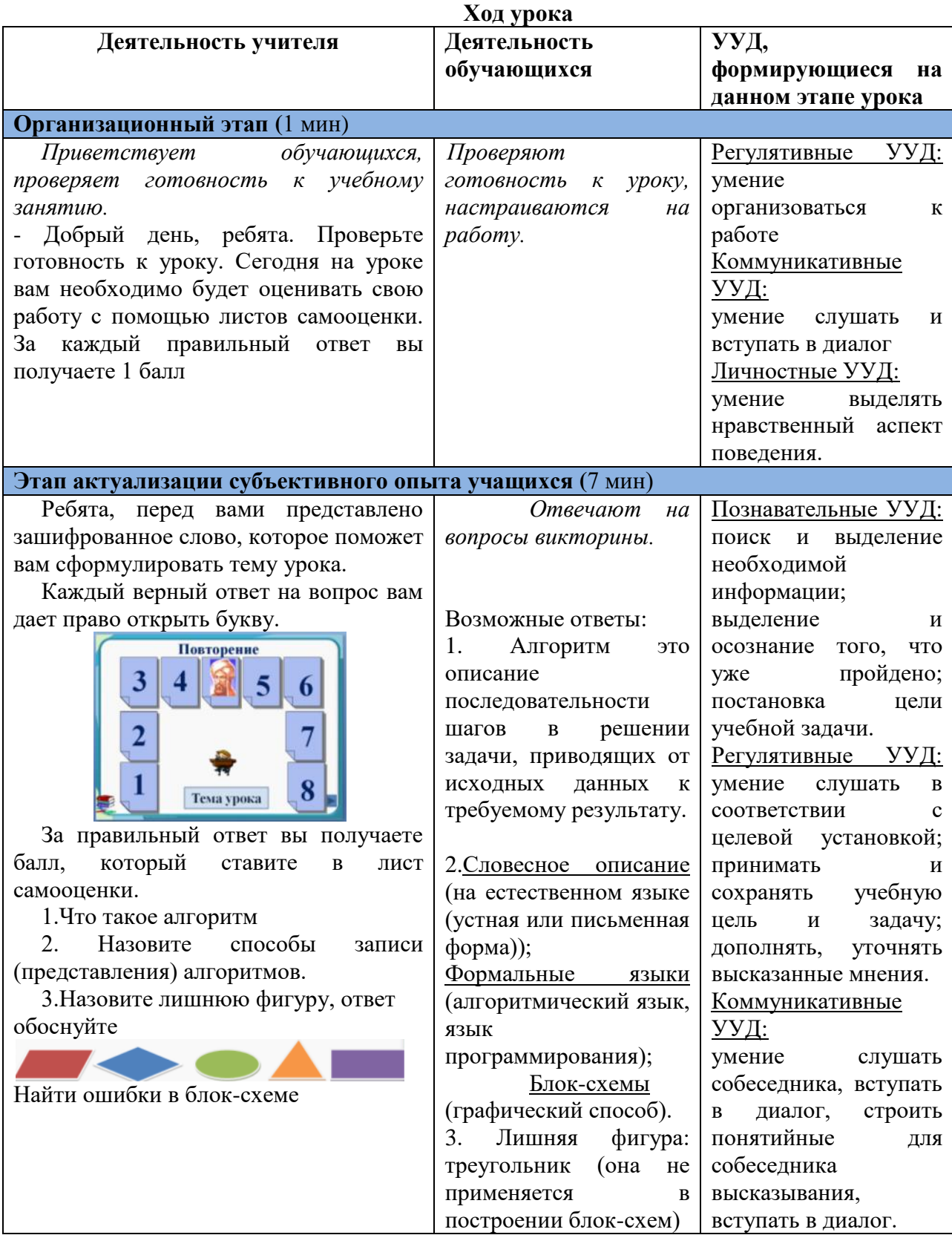

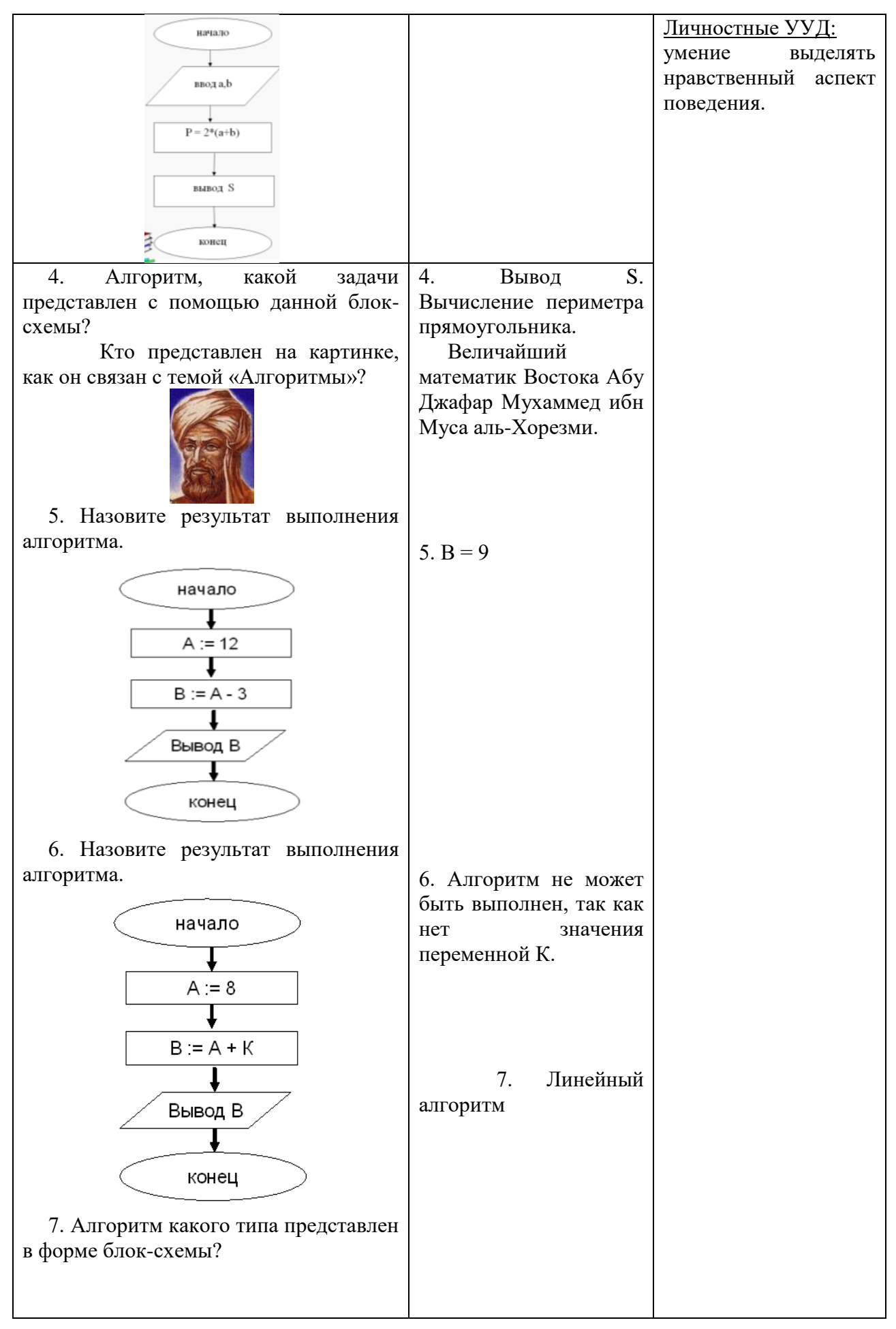

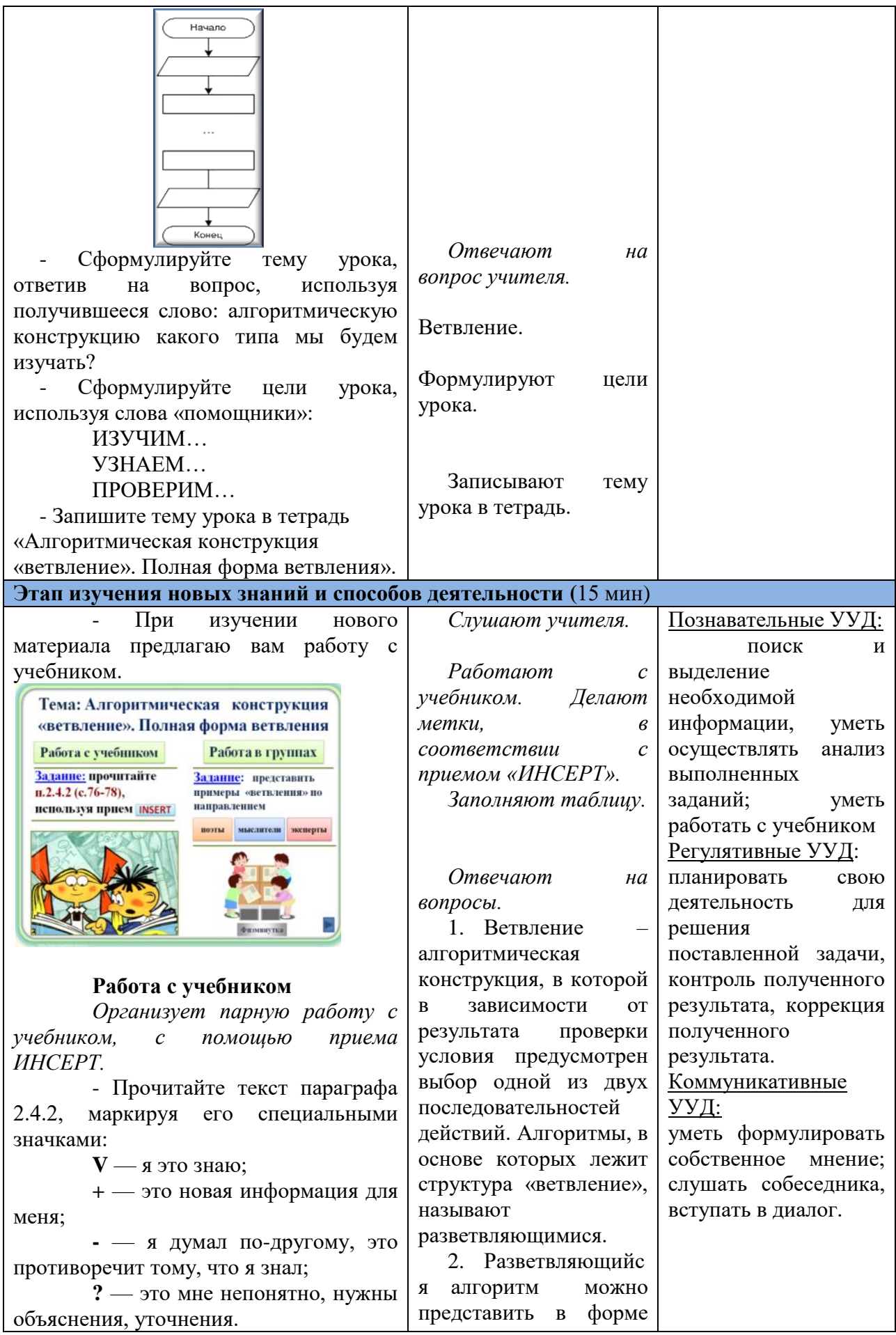

![](_page_24_Picture_0.jpeg)

![](_page_25_Picture_224.jpeg)

![](_page_26_Picture_229.jpeg)

![](_page_27_Picture_158.jpeg)

# **Практические рекомендации по использованию технических возможностей программы MS PowerPoint для создания интерактивного плаката**

Возможности визуализации информации в программе MS PowerPoint довольно разнообразны, но все они используются учителем, главным образом, для того, чтобы акцентировать внимание учеников к текущей задаче урока, представив ее в творческой наглядной форме.

Важные этапы в разработке интерактивного плаката:

 выделить основные слайды (кроме основных слайдов в плакате могут присутствовать скрытые слайды);

 объединить слайды общей навигационной системой, состоящей из управляющих кнопок и гиперссылок;

 внутри одного слайда связь между объектами рекомендуется осуществить с помощью триггеров;

 запретить смену слайдов по щелчку (в меню *Анимация* снять флажки в настройках *Смена слайдов* по щелчкуи *Автоматически после*, т.к. по умолчанию в этом параметре стоит флажок)*.*

В зависимости от назначения интерактивного плаката варьируется количество основных слайдов, отличающихся цветовым фоном. Они определяются путем разбиения учебного материала на модули, минимальные по объему и замкнутые по содержанию. Например, для комбинированного урока целесообразно создавать интерактивный плакат с тремя основными слайдами (повторение, изучение, закрепление). Если же плакат используется для проведения интерактивной игры, достаточно одного слайда-заставки.

При создании ИП важно иметь представление о таких объектах как гиперссылка и триггер, на которых базируется навигация электронного ресурса.

*Гиперссылка* представляет собой часть документа, которая позволяет осуществить быстрый переход к другому элементу (к другой части данного

29

документа; к файлу, расположенному на локальном компьютере или в сети Интернет). Причем гиперссылкой может служить текст, изображение, управляющая кнопка.

#### **Пошаговая инструкция по созданию гиперссылки**

Элемент документа с помощью гиперссылки можно связать с:

- файлом, веб-страницей,
- местом в документе,
- новым документом,
- электронной почтой.

Чтобы создать гиперссылку нужно выделить элемент, например, текст. В меню Вставка выбрать значок *Гиперссылка* (рис.1) или нажать правую кнопку мыши на выделенном тексте, в меню выбрать пункт *Гиперссылка.*

![](_page_29_Figure_8.jpeg)

Рисунок 1. Вставка гиперссылки

Обычно, в интерактивном плакате гиперссылка предназначается для перехода на другой слайд, поэтому в открывшемся окне выбрать привязку *С местом в документе*, а затем выбрать номер слайда (рис. 2)).

![](_page_30_Picture_0.jpeg)

Рисунок 2. Пример создания гиперссылки на другой слайд

Переход по слайдам можно организовать при помощи управляющих кнопок. В меню *Вставка* выбрать *Фигуры* затем указать подходящую по задаче *Управляющую кнопку (назад, далее, домой, возврат и т.д.).*

![](_page_30_Picture_3.jpeg)

Например, выбор кнопки **Далее** и размещение ее на слайде, приводит к открытию окна настройки действия. На данном этапе указывается действие гиперссылки: следующий слайд, предыдущий слайд, первый слайд, последний слайд и т.д.

![](_page_31_Figure_0.jpeg)

*Триггер в PowerPoint* **–** объект на слайде, щелчок по которому запускает анимацию другого объекта или совокупности объектов в нужной последовательности, т.е. анимация объектов выполняется по заданному сценарию.

Чаще всего триггеры применяются для создания тестов, викторин, игр в интерактивном режиме.

Работу триггера можно показать на примере задания по классификации объектов (рис. 3).

![](_page_31_Figure_4.jpeg)

Рисунок 3. Пример задания на классификацию объектов

Объекты необходимо разделить на группы по их основному признаку. При этом правильный ответ появится на слайде после щелчка на значок . Данный элемент является триггером для анимации объектов, расположенных на слайде (геометрических фигур, рисунков транспорта и животных). При этом результат работы триггера: разделение объектов на группы, с указанием основного признака (рисунок 4).

![](_page_32_Figure_1.jpeg)

Рисунок 4. Результат работы триггера

### *Пошаговая инструкция по созданию триггера*

**Внимание!** Убираем флажки с режимов «по щелчку» и «автоматически». Это касается всех слайдов разработки.

Замысел: на слайде, при щелчке по фигуре Овал появятся одновременно три прямоугольника. При этом овал будет являться триггером для анимации указанных фигур.

1. Добавить фигуры на слайд, сделать текстовые надписи.

2. Для прямоугольников задать анимацию (в меню *Анимация* выбрать *Настройка анимации*, в правой части экрана выбрать тип анимации, нажав на кнопку *Добавить эффект,* при этом появится список эффектов).

![](_page_32_Figure_8.jpeg)

Выделяют следующие виды эффетов (рис. 5):

 *Вход* (эффект появления объекта на слайде, например, возникновение, вылет, ромб);

 *Выделение* (визуальные изменения объекта, например, изменение цвета, размера, мерцание, мигание);

 Выход (эффект удаления объекта со слайда, например, вылет за край листа, растворение);

 Пути перемещения (эффект перемещения объекта на экране по заданной траектории).

![](_page_33_Picture_5.jpeg)

3. Выбрать эффект анимации *Вход* – *Вылет,* задать *следующие*  свойства: *Направление:* сверху*, Скорость:* очень быстро*.*

4. В области *Настройка анимации* выделить эффект анимации, который был задан для первого прямоугольника, раскрыть список (справа от эффекта) – нажать элемент меню *Время.*

![](_page_33_Picture_8.jpeg)

В появившемся окне нажать на кнопку *Переключатели* – *Начать выполнение эффекта при щелчке*. Из раскрывающегося списка выбрать триггер *Овал.*

![](_page_34_Picture_60.jpeg)

Таким образом, выбранный на первом этапе эффект анимации *Вход* (появление на слайде) для первого прямоугольника будет запускаться при щелчке по объекту *Овал.*

5. Выполнить настройку анимации двух оставшихся прямоугольников так, чтобы 3 прямоугольных фигуры появлялись на слайде одновременно, после щелчка на фигуру Овал.

Для этого в разделе настроек эфекты анимации для двух других прямоугольников установить в положении ниже триггера путем перетаскивания (удерживая левой кнопкой мыши).

![](_page_34_Picture_61.jpeg)

Рисунок

Настроить эффект появление второго прямоугольника. Для этого выполнить щелчок по раскрывающемуся списку (рис. ) и выбрать *Запуск вместе с предыдущим*.

![](_page_35_Figure_1.jpeg)

Аналогично настроить свойства анимации для следующей фигуры.

6. Запустить демонстрацию презентации и проверить работу триггера.

# **Приемы и способы создания интерактивных элементов в электронном образовательном ресурсе**

### *Приѐм «Интерактивная картинка»*

*Сценарий:* при щелчке по разъему, расположенному на изображении системного блока, появляется дополнительная информация об объекте.

![](_page_36_Picture_3.jpeg)

# *Способ реализации:*

Для создания интерактивных иллюстраций на необходимой части изображения размещается фигура (меню *Вставка* - *Фигура*), например, прямоугольник (рис.)

![](_page_36_Picture_6.jpeg)

Если нужный объект на рисунке имеет неровные контуры, следует использовать инструмент Кривая (меню Фигура - Кривая). Причем область, созданная с помощью данного инструмента, обязательно должна быть замкнутой.

С размещенной на рисунке фигуры создается гиперссылка на слайд, содержащий развернутую информацию о необходимом элементе рисунка.

Для фигуры, являющейся гиперссылкой, настраиваем формат полученного рисунка на **100%-ную прозрачность**.

- Щелкаем правой кнопкой мыши по выделенной фигуре.
- Выбираем Формат фигуры Заливка Прозрачность 100%.
- Выбираем Цвет линии Прозрачность 100%.

![](_page_37_Picture_5.jpeg)

Размещаем «кнопки возврата» и на исходный слайд.

Такие гиперссылки называются невидимыми или горячими зонами. Этот прием хорошо использовать для создания интерактивных географических карт, схем, рисунков.

### *Прием «Интерактивная лента»*

Прием «Интерактивная лента» целесообразно использовать при налиичии однотипных информационных блоков, объединенных общей тематической направленностью. Например, «временная лента» весомых изобретений в направлении информационных технологий или лента великих деятелей в определенной предметной области.

*Сценарий:* при щелчке по пятиугольнику (триггеру), имитирующему стрелку, начинает непрерывное движение портретной галереи. Портреты располагаются в соотвитствии с временной последовательностю деятельности великих людей.

![](_page_38_Picture_0.jpeg)

При нажатии на определенный портрет, открывается слайд с биографическими данными.

![](_page_38_Picture_2.jpeg)

В одной из своих работ Ада описывает алгоритм вычисления чисел Бернулли на аналитической машине. Было признано, что это первая программа, специально реализованная для воспроизведения на компьютере. и по этой причине Ада Лавлейс считается первым программистом.

При необходимости можно пролистать ленту, обратившись тем самым к следующему портретному блоку.

#### *Способ реализации:*

1. На первом слайде располагаем портреты. Группируем элементы в блоки-ленты. Выделяем первый ряд объектов, щелкаем по ним правой кнопкой мыши и в появившемся меню выбираем «Группировать». Аналогично объединить в блок второй ряд портретов. В данном случае на слайде расположены два блока по три портрета.

Теперь по эффектам анимации будет перемещаться не каждая картинка в отдельности, а целый блок.

2. Каждому блоку задать по два эффекта анимации:

 на входе – *Вылет* **(**параметры эффектов: *направление* **–** *Слева, скорость – очень медленно*);

 на выходе – *Вылет за край листа* **(**параметры эффектов: направление – *Вправо, скорость – очень медленно)*.

3. Распределяем поочередное появление блоков. Так как первый блок уже располагается на слайде, то Вход первого блока переносим в конец ленты, а первой анимацией будет Выход первого блока. Затем следует Вход второго блока, Выход второго блока и Вход первого блока.

![](_page_39_Picture_56.jpeg)

4. Накладываем блоки друг на друга. Высоту всех блоков необходимо сделать одного размера.

5. Создаем триггер, роль которого выполняет Пятиугольник Выполнить щелчок на значек списка Группы 1 (выход). Выбрать элемент Время – Начать выполнение эффекта при щелчке – Пятиугольник. Начало всех анимаций на Входе - **С предыдущим**, на Выходе – **По щелчку.**

![](_page_39_Picture_57.jpeg)

Такимобразом, при использовании приема «интерактивная лента» осуществляется нелинейное представление большого объема информации.

# **Приложение 4**

**Элементы интерактивного плаката по теме «Обобщение и систематизация основных понятий главы «Коммуникационные технологии» для 9 класса в форме игры «Морской бой»** 

![](_page_40_Picture_2.jpeg)

![](_page_40_Picture_3.jpeg)

![](_page_40_Picture_4.jpeg)

![](_page_40_Picture_44.jpeg)

![](_page_41_Picture_0.jpeg)

![](_page_42_Picture_0.jpeg)

# Схема морского боя

![](_page_42_Picture_14.jpeg)

#### **Список литературы**

1. Аствацатуров, Г. О. Медиадидактика и современный урок: технологические приемы / Г.О. Аствацатуров, канд. ист. наук. – Волгоград: Учитель, 2011. – 111 с.

2. Затынайченко, Б.Д. Использование интерактивного плаката как средства тематического погружения в мультимедийную среду обучения [Электронный ресурс] / Б.Д.Затынайченко//http://gigschool09.narod.ru/opyt/opyt\_zat/oz1.html.

3. Роберт И.В. Современные информационные технологии в образовании: дидактические проблемы; перспективы использования. М.: Школа — Пресс.  $-1994. - C.5 - 38.$ 

4. Савотченко С.Е., Соболев М.В. Интерактивные плакаты в предметной деятельности

педагога в школе [Текст]. – Белгород: ГОУ ДПО «Белгородский региональный институт

повышения квалификации и профессиональной переподготовки специалистов», 2009.

5. Тюменцева, М.В. О структуре интерактивного плаката [Электронный ресурс] /М.В.Тюменцева, О.И.Чикунова // http://www.rae.ru/forum2011/95/143.

6. Кон, С. А. Разработка и создание интерактивного плаката с использованием языка программирования Visual Basic for Application и приложения Microsoft Power Point / С. А. Кон, О. А. Лещинская. — Текст : непосредственный, электронный // Юный ученый. — 2016. — № 2 (5). — С. 82-84. — URL: https://moluch.ru/young/archive/5/269/ (дата обращения: 12.04.2018).

6. Короповская В.П. Методика создания интерактивного плаката средствами редактора PowerPoint (использование интерактивных плакатов в образовательной деятельности): учебно-методическое пособие. – Мурманск: ГАУДПО МО «ИРО», 2015. – 44 с., 34 ил.